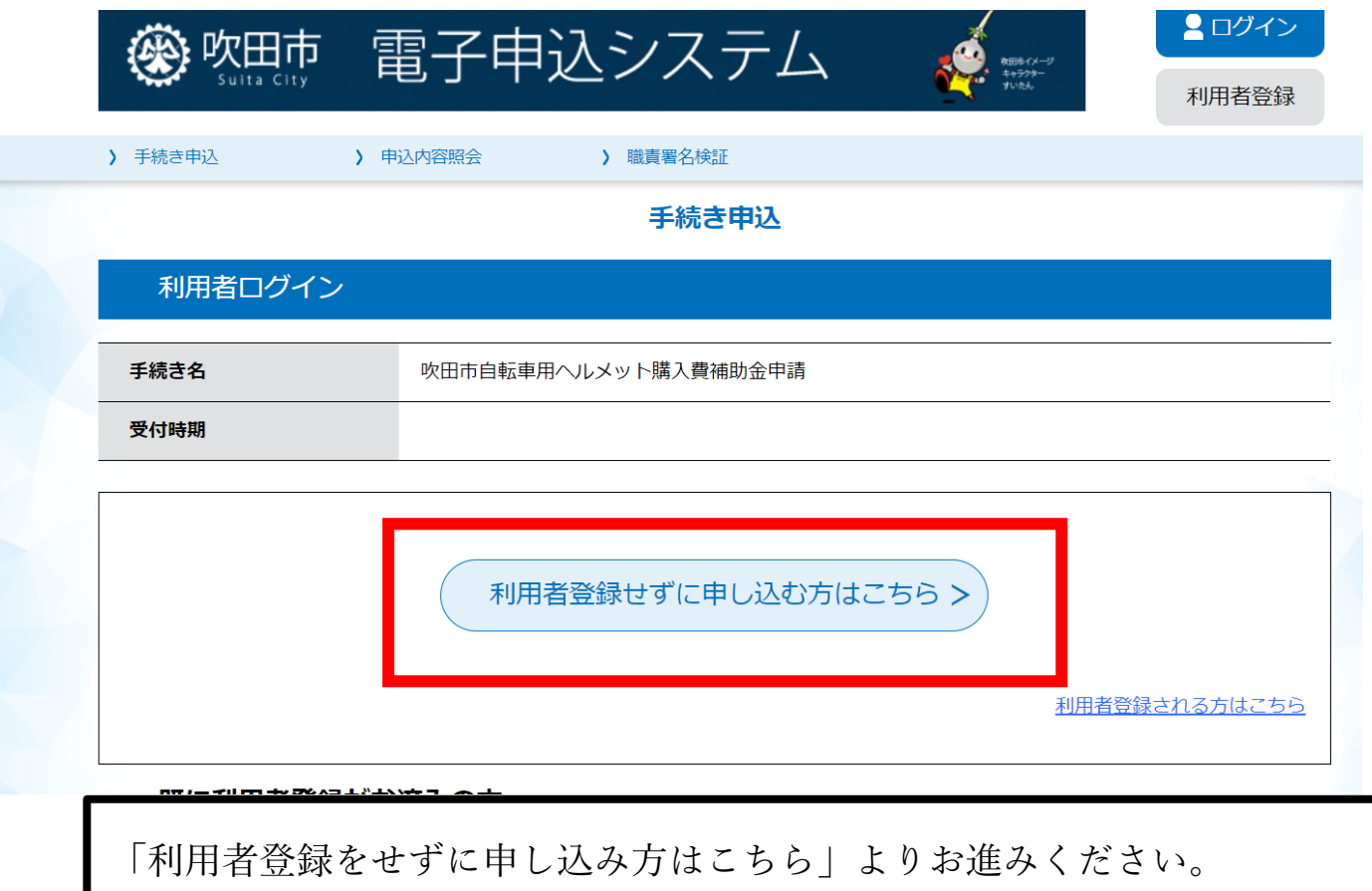

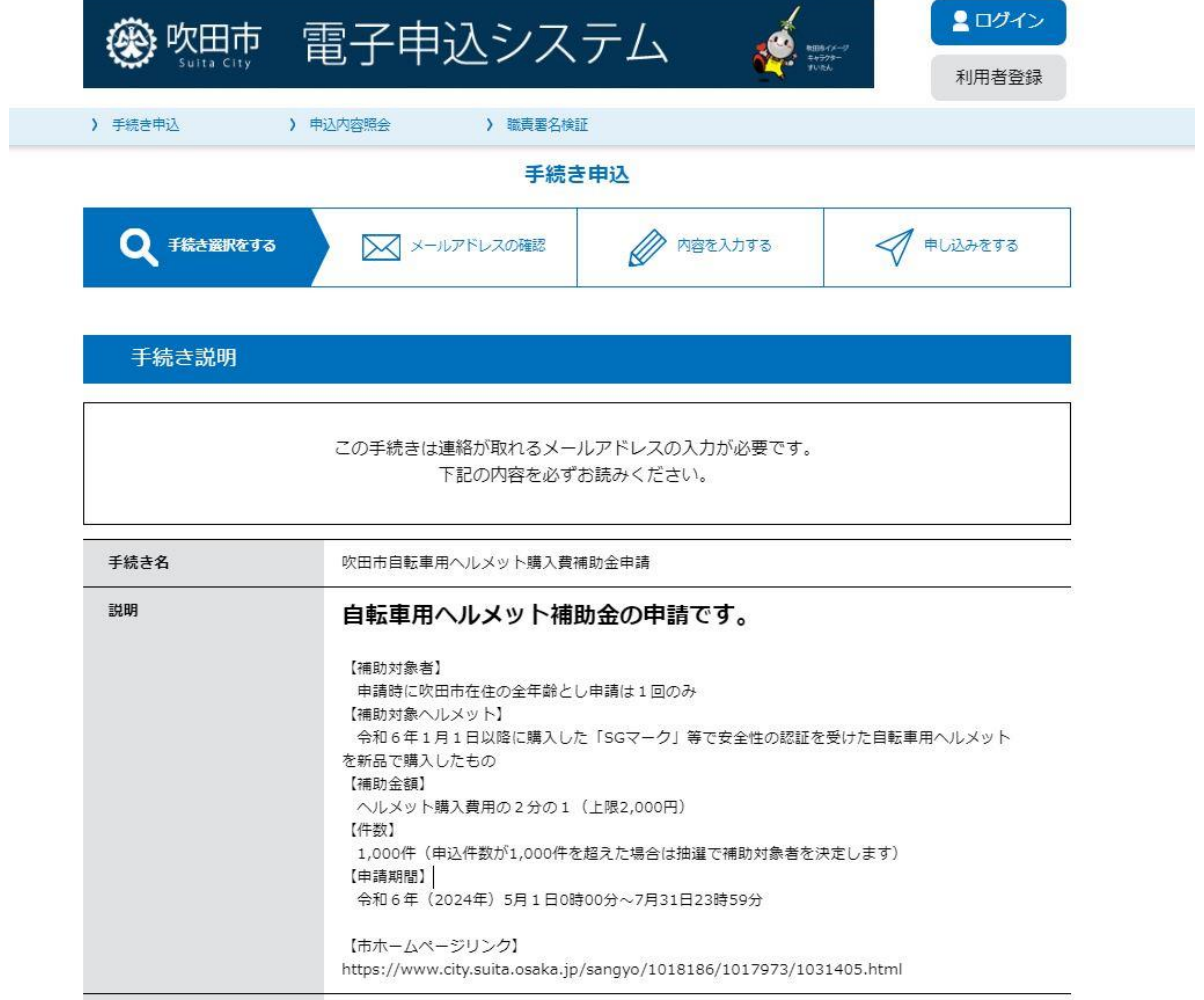

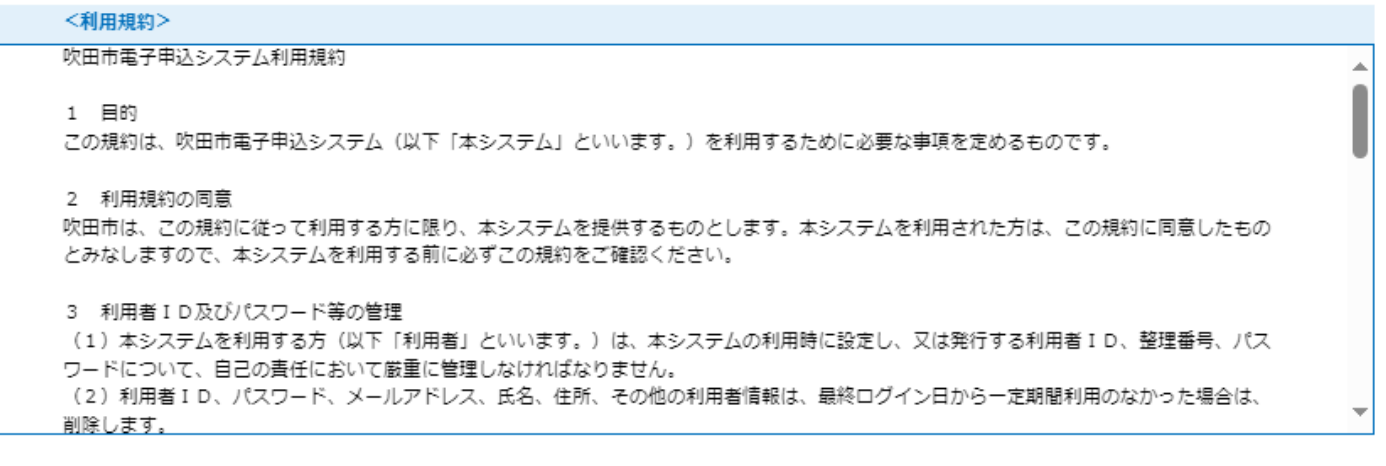

「同意する」ボタンをクリックすることにより、この説明に同意いただけたものとみなします。

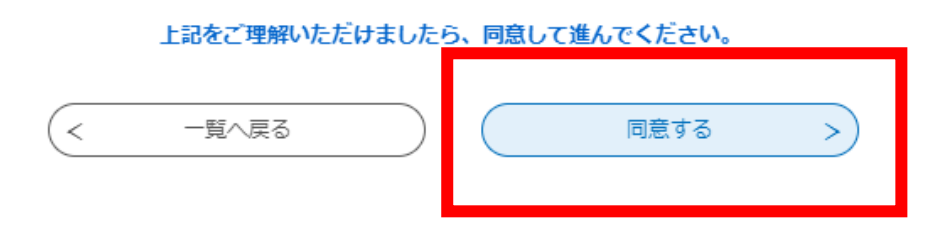

利用規約をお読みいただき「同意する」よりお進みください。

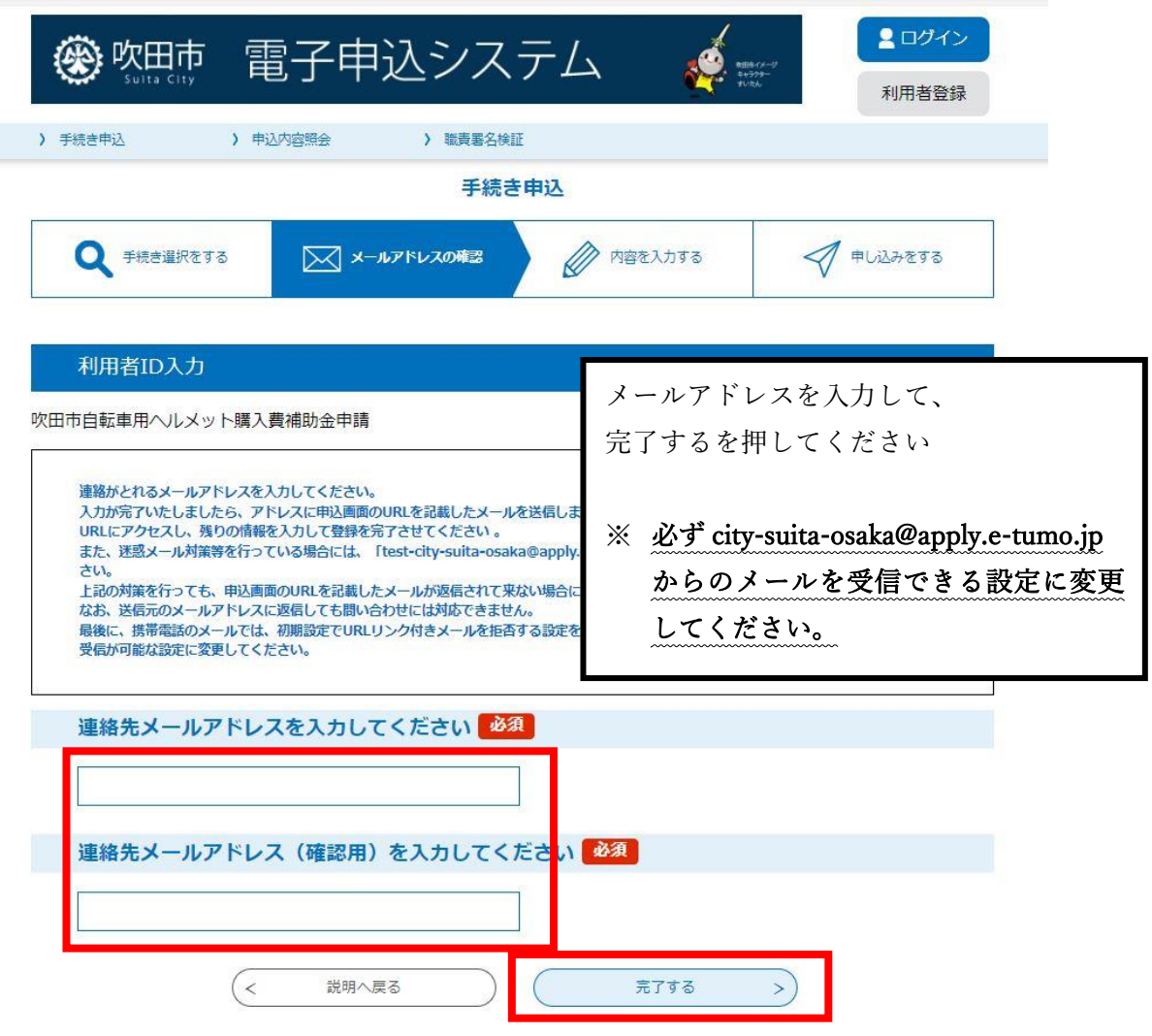

吹田市電子申込システム

手続き名:

の申込画面への URL をお届けします。

◆パソコン、スマートフォンはこちらから http://e-tumo.bizplat.asp.lgwan.jp/test-city-suita-osaka-u/offer/completeSendMail\_gotoOffer? completeSendMailForm.templateSeq=5397&num=0&t=1714457450639&user=jh-s-koutu% 40city.suita.osaka.jp&id=fc7a0433d8f28803851a503939aac4e3

登録されたアドレスに上記のメールが届きますので、URL をクリックしてください (※アドレスに誤りがあった場合は届きません。ご注意ください。

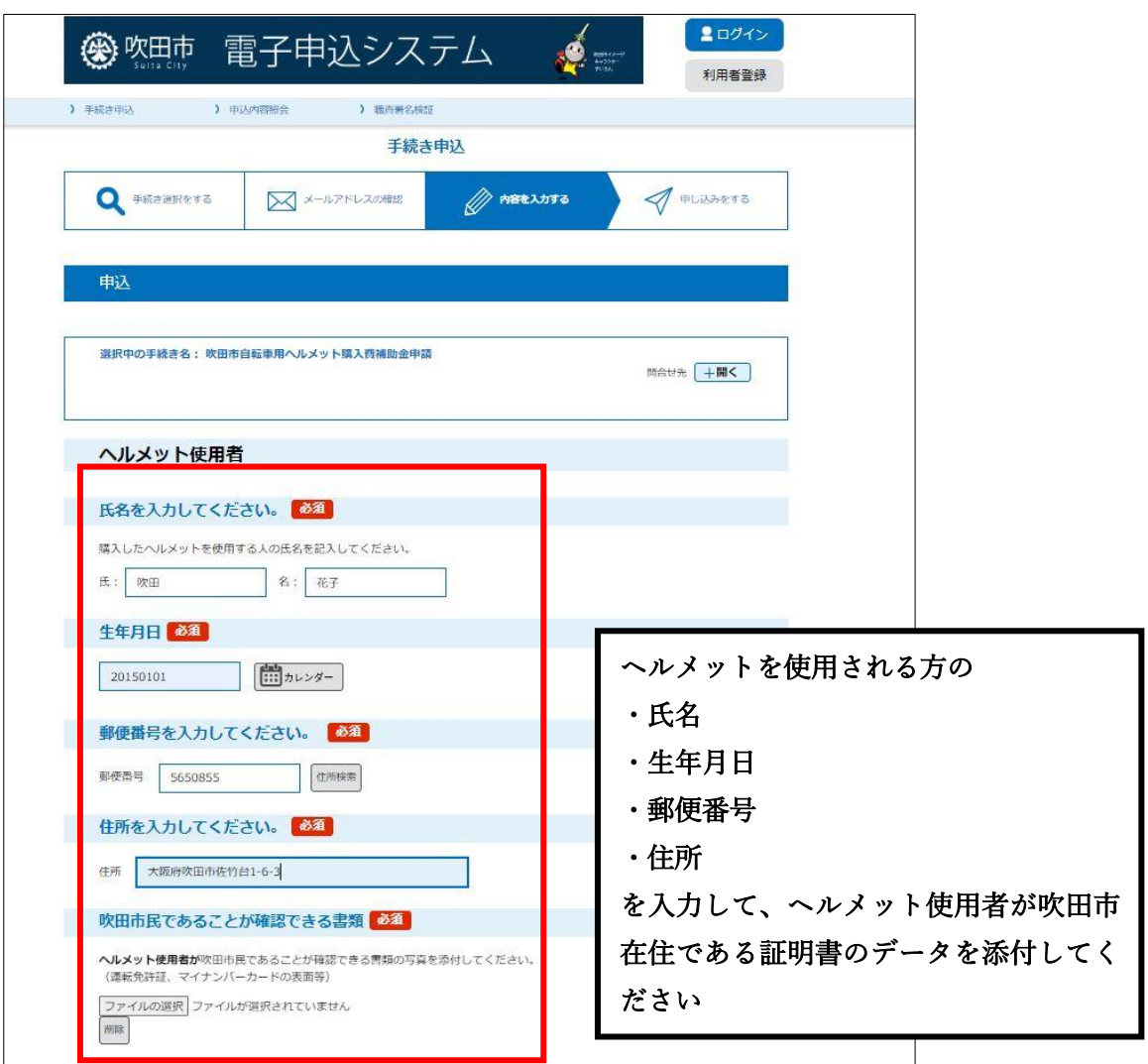

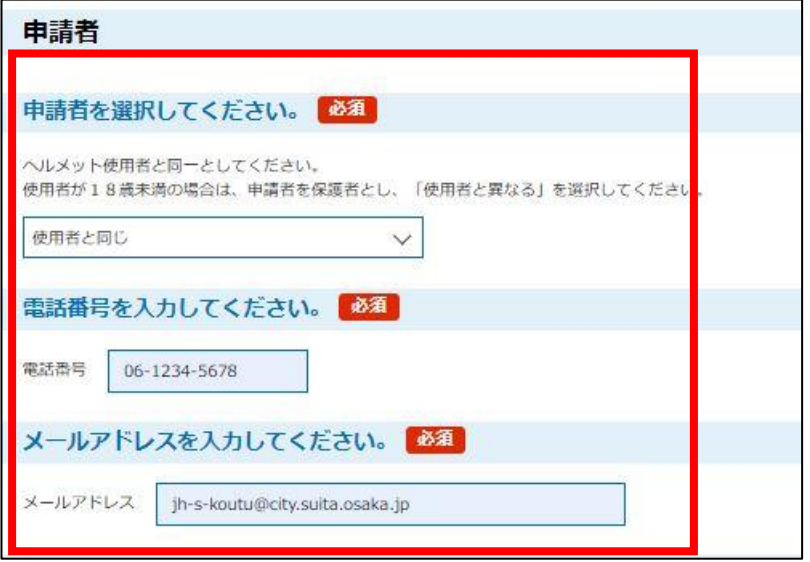

 申請者の情報を入力してください。 利用者と申請者が同一の場合は、「申請者と同じ」を選択し、電話番号と メールアドレスを入力してください。

## 申請者

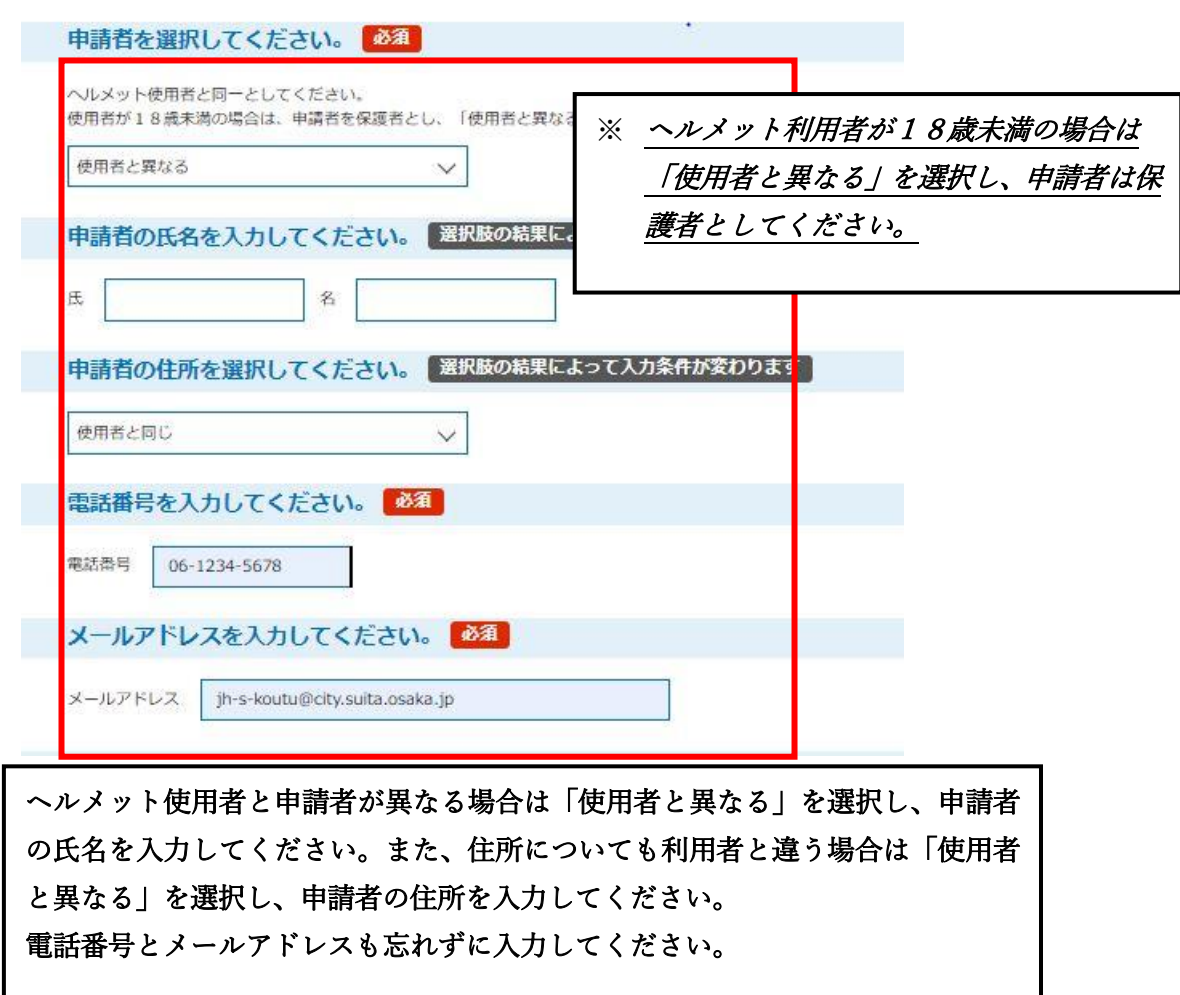

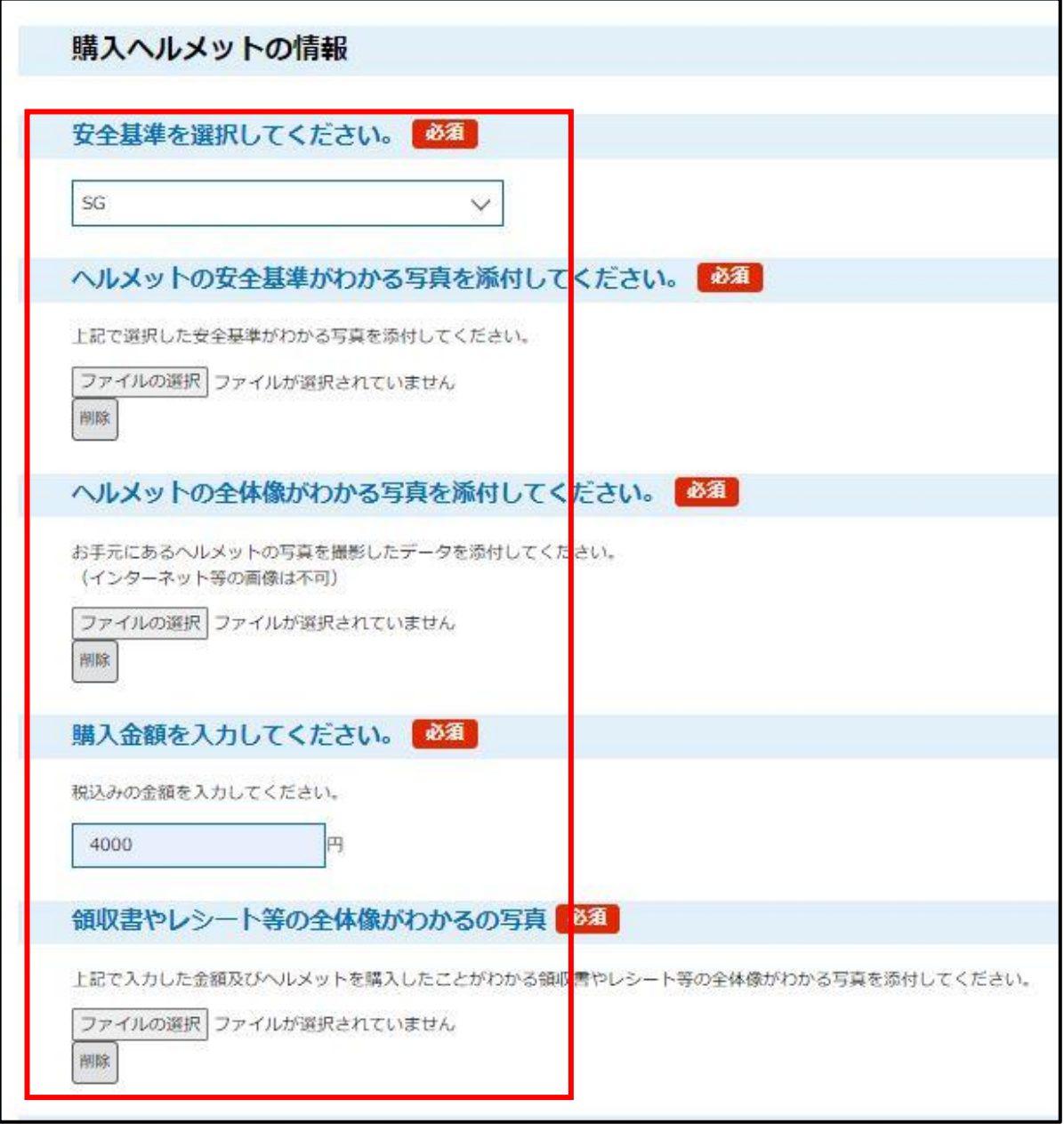

購入したヘルメットの情報を入力してください。 ヘルメットの安全基準がわかる写真、ヘルメット全体像がわかるっ写 真、領収書やレシート等の全体像がわかる写真を忘れずに添付してく ださい。

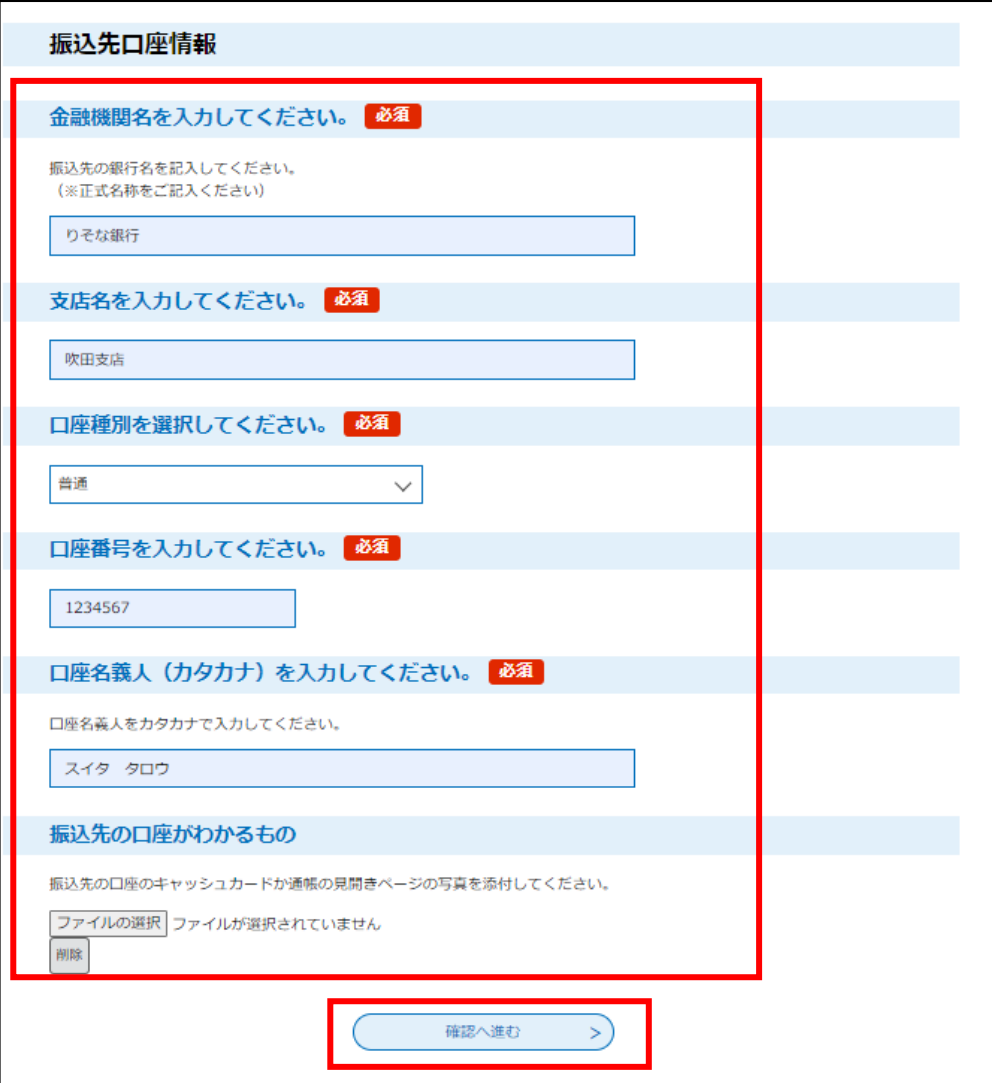

振込先の口座情報を入力してください。 原則として使用者の口座をご記載ください。 ヘルメット使用者が18歳未満の場合は保護者の口座を記載して ください。 振込先の口座がわかるものも漏れなく添付してください。 すべての項目の入力が終わったら、確認へ進むを押してください

※ 入力項目に誤りがあった場合はエラーメッセージが表示されます。 正しい内容を入力し直して、「確認へ進む」を押してください。

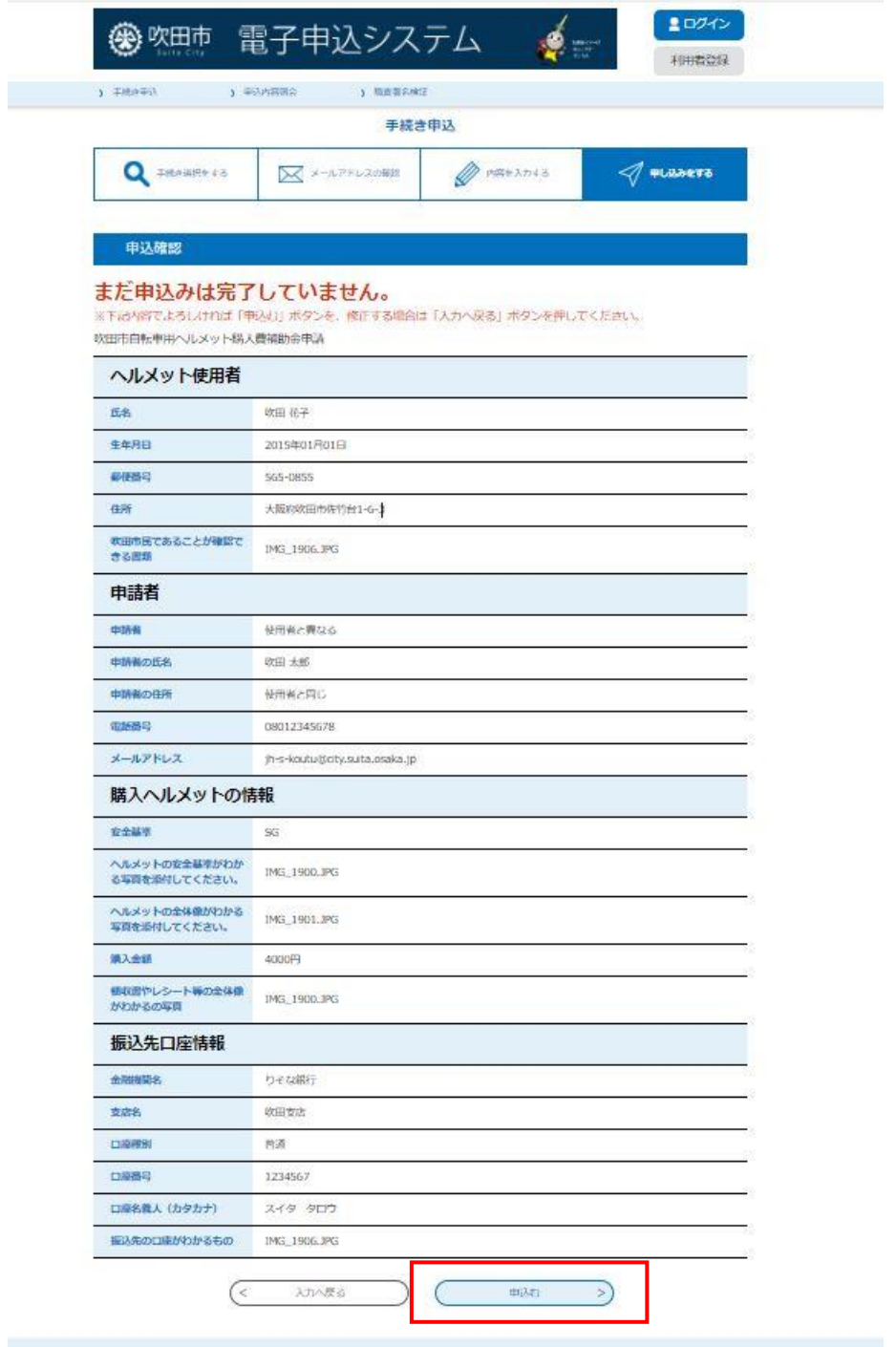

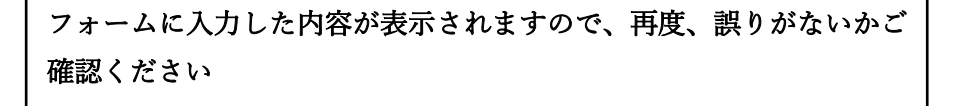

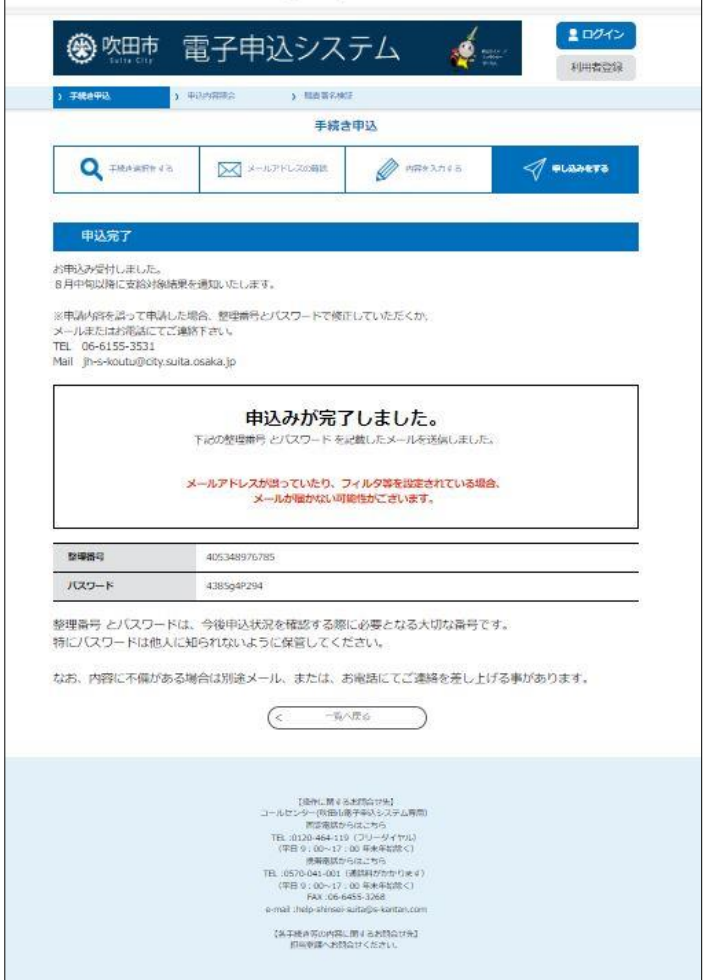

この画面が表示されれば、申請は完了です また、入力いただいたメールアドレス宛に下記のメールが届きます。 結果通知まで大切に保管してください。

吹田市電子申込システム 整理番号: パスワード: 氏名:吹田 花子 メールアドレス: jh-s-koutu@city.suita.osaka.jp お申込みありがとうございました。 8月中旬以降に結果の通知をしますので、お待ちください。 ※申請内容を誤って申請した場合、整理番号とパスワードで修正していただくか、 メールまたはお電話にてご連絡下さい。 TEL 06-6872-6136 Mail jh-s-koutu@city.suita.osaka.jp